# **APLIKASI** *MOBILE GIS* **UNTUK PEMETAAN** *BEAUTY CENTER*

**Wilis Kaswidjanti1) , Dessyanto Boedi P2), Riski Aulia3)** 1,2)Jurusan Teknik Informatika UPN "Veteran" Yogyakarta Jl. Babarsari no 2 Tambakbayan 55281 Yogyakarta Telp (0274)-485323 e-mail : wilisk@upnyk.ac.id, dess95@gmail.com

#### **Abstrak**

*Melonjaknya mobilitas masyarakat akan kebutuhan teknologi informasi berbentuk peta kini banyak yang memanfaatkan teknologi nirkabel yang berbentuk Sistem Informasi Geografis Nirkabel (Wireless GIS) atau lebih popular dengan sebutan aplikasi Mobile GIS (Geographic Information System). Saat ini Mobile GIS bukan hanya trend semata melainkan kebutuhan yang dapat disetarakan dengan kebutuhan primer pribadi manusia, ataupun dapat membantu pekerjaan di bidang perkantoran. Banyaknya jumlah pelajar dan mahasiswa yang sangat memperhatikan kesehatan kulit dengan seringnya mendatangi Beauty Center. Keadaan seperti ini memerlukan sebuah peta berbasis mobile. Maka, dalam penelitian ini dibangun sebuah Aplikasi Mobile GIS untuk pemetaan Beauty Center. Peta Beauty Center akan bermanfaat bagi para remaja hingga dewasa baik lakilaki maupun perempuan yang ingin mengetahui letak beauty center. Khusus penelilitian ini diambil data wilayah Yogyakarta. Aplikasi ini dibangun dengan metodologi penelitian berupa metode grapple. Dalam aplikasi ini akan menggunakan tool-tool seperti : Zoom In, Zoom Out, dan Indentify (nama Beauty Center, nama dokter, jenis-jenis perawatan, nama barang yang dijual, alamat, no telpon, longitude dan latitude, dan keterangan tambahan lainnya). Dengan adanya informasi yang detail ini diharapkan pengguna aplikasi tidak lagi kesulitan saat ingin mendatangi Beauty Center yang dikehendakinya. Aplikasi ini dibangun menggunakan Google Map API dan Eclipse Java sebagai IDE, dan ponsel Android sebagai alat pendukung.*

*Kata Kunci : Mobile, Geographic Information System, Android, Google Maps, Beauty Center*

#### **1. PENDAHULUAN**

Melonjaknya mobilitas masyarakat akan kebutuhan teknologi informasi berbentuk peta kini banyak yang memanfaatkan teknologi nirkabel yang berbentuk Sistem Informasi Geografis Nirkabel (*Wireless GIS*) atau lebih popular dengan sebutan aplikasi *Mobile GIS.* Saat ini *Mobile GIS* bukan hanya *trend* semata melainkan kebutuhan yang dapat disetarakan dengan kebutuhan primer pribadi manusia, ataupun dapat membantu pekerjaan di bidang perkantoran. Banyaknya jumlah pelajar dan mahasiswa yang sangat memperhatikan kesehatan kulit dengan seringnya mendatangi *beauty center* (klinik kecantikan)*.* Keadaan seperti ini memerlukan sebuah peta berbasis *mobile.* Dalam penelitian ini dibangun sebuah Aplikasi *Mobile GIS* untuk pemetaan *Beauty Center*. Dengan dibuatnya sistem informasi geografi ini diharapkan agar masyarakat khususnya masyarakat Yogyakarta dapat dengan mudah mendapatkan informasi tentang lokasi *beauty center*.

# **2. TINJAUAN PUSTAKA**

Menurut ESRI, 1996, sistem informasi geografi adalah kumpulan yang teroganisir dari perangkat keras komputer, perangkat lunak, data geografis, metode, dan personil yang dirancang secara efisien untuk memperoleh, menyimpan, memperbaharui, yang berreferensi geografis (Riyanto, 2010). Menurut (Tso, 1998), mobile GIS merupakan sebuah integrasi cara kerja perangkat lunak/keras untuk pengaksesan data dan layanan geospasial melalui perangkat bergerak via jaringan kabel atau nirkabel.

*Android* merupakan OS *Mobile* yang tumbuh di tengah OS lainnya yang berkembang dewasa ini. OS lainnya seperti *Windows Mobile, i-Phone* OS, *Symbian* dan masih banyak lagi juga menawarkan kekayaan isi dan keoptimalan berjalan di atas perangkat *hardware* yang ada. Akan tetapi, OS yang ada ini berjalan dengan memprioritaskan aplikasi inti yang dibangun sendiri tanpa melihat potensi yang cukup besar dari aplikasi pihak ketiga. Oleh karena itu, adanya keterbatasan dari aplikasi pihak ketiga untuk mendapatkan data asli ponsel, berkomunikasi antar proses serta keterbatasan distribusi aplikasi pihak ketiga untuk *platform* mereka (Susanto, 2011).

*Global Positioning System (GPS)* adalah suatu sistem radio navigasi penentuan posisi menggunakan satelit. GPS dapat memberikan posisi suatu objek di muka bumi dengan akurat dan cepat (koordinat tiga dimensi x, y, z) dan memberikan informasi waktu serta kecepatan bergerak secara kontinyu di seluruh dunia (Riyanto, 2010).

*Google Maps* merupakan sebuah layanan peta dunia *virtual* berbasis web yang disediakan oleh *Google.* Layanan ini gratis dan dapat ditemukan di [http://maps.google.com.](http://maps.google.com/) *Browsing* peta dapat dilakukan dengan mudah, dan data peta selalu diperbarui secara berkala. Setiap orang bebas memperbarui konten, jika belum pernah melalui jalan yang ada di peta, dapat menambahkan dengan bebas. Tidak sedikit orang dan perusahaan komersial telah ikut menempatkan data untuk keperluan masing-masing (Riyanto, 2010).

Peta merupakan gambaran wilayah geografis, bagian permukaan bumi yang disajikan dalam berbagai cara yang berbeda, mulai dari peta konvensional yang tercetak hingga peta digital yang tampil di layar komputer. Peta dapat digambarkan dengan berbagai gaya, masing-masing menunjukkan permukaan yang berbeda untuk subjek yang sama untuk men-visualisasikan dunia dengan mudah, informatif dan fungsional.

Penelitian yang berkaitan dengan sistem informasi geografi pernah dilakukan oleh Aditya Arifiyanto, dari jurusan Teknik Informatika UPN "Veteran" Yogyakarta dengan judul "Sistem Informasi Geografi Potensi dan Karakteristik Kegunungan di Pulau Jawa" tahun 2008. SIG ini memanfaatkan perangkat lunak berupa *ArcView* GIS. Metode pengembangan sistem yang digunakan yaitu menggunakan *waterfall.* Pada penelitian ini menggunakan metode pengembangan sistem yaitu GRAPPLE (*Guidelines for Rappid APPLication Engineering*) dan perangkat lunak yang digunakan yaitu *Google Maps*.

## **3. METODE PENELITIAN**

Metode perencanaan, analisis dan perancangan menggunakan metodologi *Guidelines for Rapid APPlication Engineering* (GRAPPLE) yaitu segmen pengumpulan kebutuhan (*requirement gathering*), analisis (*analysis*) dan perancangan (*design*).

#### **3.1** *Requirement Gathering* **(Pengumpulan Kebutuhan)**

Ada tiga aksi yang akan dibahas dalam segmen ini yaitu analisis domain, identifikasi sistem dan analisis kebutuhan sistem. Analisis domain pada penelitian ini adalah sistem operasi *android,* yang merupakan salah satu sistem operasi pada *smartphone* dengan menyediakan *platform* terbuka bagi para pengembang aplikasi. Aplikasi SIG *beauty center* ini dibangun berbasis *android* yang dapat diunduh dan diinstal pada *gadget* berbasis *android* karena memiliki *extend* (.apk). Pengaksesan aplikasi ini dilakukan oleh *client* dengan terkoneksi oleh *packet data network,* sedangkan *server* akan menggunakan PHP. Data pada aplikasi ini memanfaatkan fitur *Google Maps* dalam pengolahan peta. Data dapat diperbarui dengan penambahan data baru atau pengeditan data pada *server* jika terdapat tambahan perubahan data yang dimasukkan oleh admin. Aplikasi ini bersifat *client-server,* aktor pertama yaitu *user* (pengguna *Android*) dan aktor kedua yaitu admin sebagai pengolah data. Di mana *user* tersebut dapat melihat menu utama, melihat peta, mencari *beauty center,* melihat *beauty center,* melihat detail klinik, melihat detail perawatan, melihat detail obat, melihat detail dokter, melihat *about* dan melihat *help*. Untuk admin sebagai aktor dapat menambah, mengedit dan menghapus data *beauty center*, data dokter dan data obat yang semua diolah ke *database*.

Identifikasi sistem merupakan gambaran model diagram untuk menunjukkan tata letak pada sebuah sistem secara fisik dengan menampakkan bagian-bagian perangkat lunak yang berjalan pada perangkat keras yang dibangun akan menampakkan bagian-bagian *software* yang berjalan pada *hardware*.

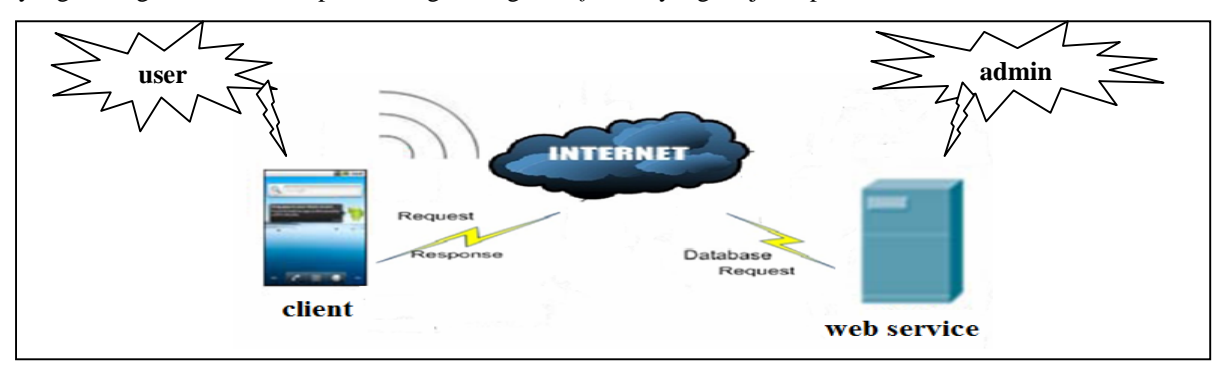

**Gambar 1.** Identifikasi Sistem

Dalam segmen analisis yang merupakan tahap kedua dari metode pengembangan sistem menggunakan GRAPPLE ini akan dibahas 3 aksi, yaitu Analisis kebutuhan sistem (*usecase*), diagram *class*, dan interaksi antar objek. Proses pengembangan perangkat lunak pada GRAPPLE berlangsung melalui serangkaian aktivitas yang diturunkan dari *use case.* Dalam Analisis kebutuhan sistem (*usecase)*, terdapat 2 *actor* yaitu *user* dan admin. *User* memiliki 10 (sepuluh) *use case* yaitu melihat menu utama, melihat peta, mencari *beauty center,* melihat *beauty center,* melihat detail klinik (detail perawatan, detail obat, detail dokter), melihat *about* dan melihat *help.* Berikut gambar *use case* untuk *client* :

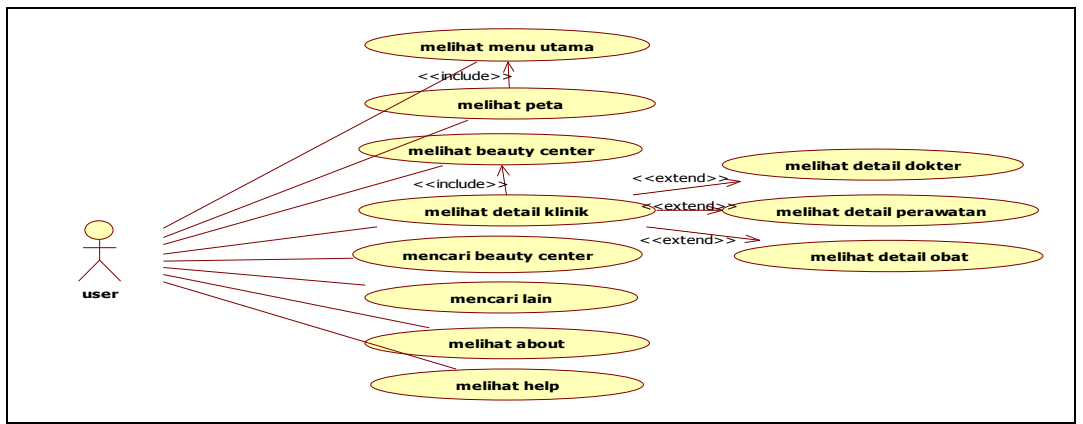

**Gambar 2.** Diagram *Use Case Client*

Admin memiliki 6 (enam) *use case* yaitu olah data (klinik, dokter, perawatan, obat), serta *login* dan *logout.* Pengolahan data yang dilakukan admin proses pengeditan, penambahan serta penghapusan data. Berikut gambar 3 memperlihatkan diagram *use case* untuk *server*.

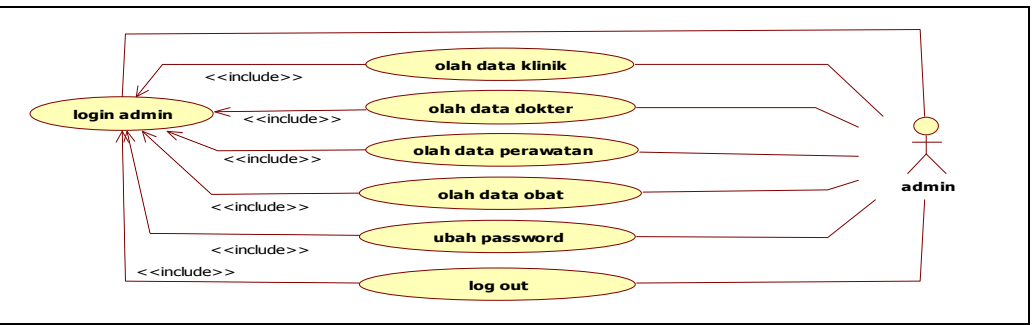

**Gambar 3.** Diagram *Use Case Server*

Pada diagram *class* untuk *user* ini terdapat kelas-kelas yang bekerja pada aplikasi untuk *client*. Berikut table daftar kelas-kelas dari sisi client.

| Nama file            | Keterangan                                                                                                    |
|----------------------|----------------------------------------------------------------------------------------------------|
| halaman_depan.java   | Kelas yang sebagai cover depan aplikasi                                                                                                    |
| menuutama.java       | Kelas yang menyediakan pilihan menu-menu awal yang terdapat pada aplikasi                                                                                      |
| koneksi.java         | Kelas ini adalah kelas yang digunakan untuk menghubungkan ke server untuk<br>mengambil data dalam database untuk ditampilkan disisi client.                    |
| dataklinik.java      | Kelas yang merupakan kelas utama yang digunakan mengimplementasikan<br>procedure client tentang nama-nama klinik yang informasinya berasal dari sisi<br>server |
| detailklinik.java    | Kelas yang menampilkan detail lengkap mengenai klinik yang dipilih client                                                                                      |
| datadokter.java      | Kelas yang merupakan bagian detail klinik berfungsi menampilkan list nama-nama                                                                                 |
|                      | dokter jaga pada klinik yang dipilih client                                                                                                    |
| detaildokter.java    | Kelas yang menampilkan detail lengkap mengenai dokter yang dipilih client                                                                                      |
| dataperawatan.java   | Kelas yang merupakan bagian detail klinik berfungsi menampilkan list nama-nama<br>perawatan pada klinik yang dipilih client                                    |
| detailperawatan.java | Kelas yang menampilkan detail lengkap mengenai perawatan yang dipilih client                                                                                   |
| dataobat.java        | Kelas yang merupakan bagian detail klinik berfungsi menampilkan list nama-nama<br>obat yang diperdagangkan pada klinik yang dipilih client                     |
| detailobat.java      | Kelas yang menampilkan detail lengkap mengenai obat yang dipilih client                                                                                        |
| cari.java            | Kelas yang merupakan area pencarian untuk mengetahui nama klinik yang sesuai                                                                                   |
|                      | data dalam <i>database</i>                                                                                                    |
| cari2.java           | Kelas yang merupakan area pencarian untuk mengetahui tentang dokter, obat serta<br>perawatan yang sesuai data dalam database                                   |

**Tabel 3.1** Tabel Daftar Kelas-Kelas dari Sisi *Client* dan Deskripsinya

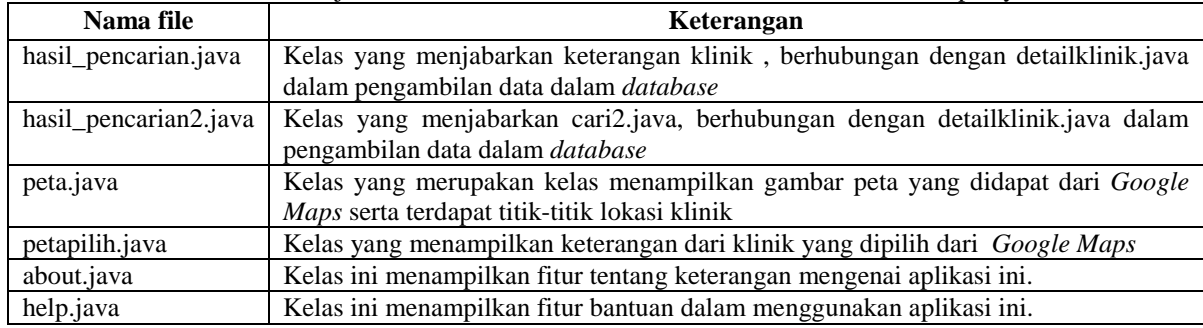

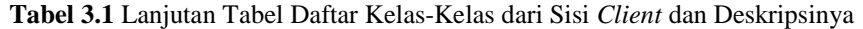

Pada diagram *class* untuk admin ini terdapat kelas-kelas yang bekerja pada aplikasi untuk *server*. Berikut table daftar kelas-kelas dari sisi server.

| Nama file          | Keterangan                                                                                              |
|--------------------|----------------------------------------------------------------------------------------------------|
| Koneksi.php        | Kelas yang digunakan untuk koneksi ke database                                                          |
| Index.php          | Kelas yang menampilkan form login.                                                                      |
| $Index-1.php$      | Kelas yang menampilkan halaman setelah login berhasil                                                   |
| Cek_login.php      | Kelas entity yang berisi query untuk cek login.                                                         |
| Home.php           | Kelas yang berisi tampilan halaman utama                                                                |
| Service.php        | Kelas yang berisi perintah query sql dalam pengambilan data dari database                               |
| Proses.php         | Kelas yang berisi perintah proses-proses pengisian data untuk menu-menu pada<br>admin.                  |
| Klinik.php         | Kelas yang berisi untuk menampilkan interface yang digunakan untuk update data<br>pada tabel klinik.    |
| Aksi_klinik.php    | Kelas entity yang berisi <i>query</i> sql untuk proses input, edit dan hapus data pada<br>tabel klinik. |
| Dokter.php         | Kelas yang berisi untuk menampilkan interface yang digunakan untuk update data<br>pada tabel dokter.    |
| Aksi_dokter.php    | Kelas entity yang berisi query sql untuk proses input, edit dan hapus data pada<br>tabel dokter.        |
| Perawatan.php      | Kelas yang berisi untuk menampilkan interface yang digunakan untuk update data<br>pada tabel perawatan. |
| Aksi_perawatan.php | Kelas entity yang berisi query sql untuk proses input, edit dan hapus data pada<br>tabel perawatan.     |
| Obat.php           | Kelas yang berisi untuk menampilkan interface yang digunakan untuk update data<br>pada tabel obat.      |
| Aksi_obat.php      | Kelas entity yang berisi <i>query</i> sql untuk proses input, edit dan hapus data pada<br>tabel obat.   |
| Ubahpasswd.php     | Kelas yang berisi perintah pengubahan password.                                                         |
| Logout.php         | Kelas yang memerintahkan untuk logout.                                                                  |

**Tabel 3.2** Tabel Daftar Kelas-Kelas Dari Sisi *Server* Dan Deskripsinya

Gambar 4 memperlihatkan diagram *sequence* Melihat Peta yang menunjukkan urutan *method* dan objek-objek yang berhubungan dengan *usecase* Melihat Peta.

Gambar 5 memperlihatkan diagram *sequence* Mencari *Beauty center* yang menunjukkan urutan *method* dan objek-objek yang berhubungan dengan *usecase* Mencari *Beauty center.*

Gambar 6 memperlihatkan diagram *sequence* melihat nama-nama *beauty center* yang menunjukkan urutan *method* dan objek-objek yang berhubungan dengan *usecase* Melihat Nama-nama *Beauty center.*

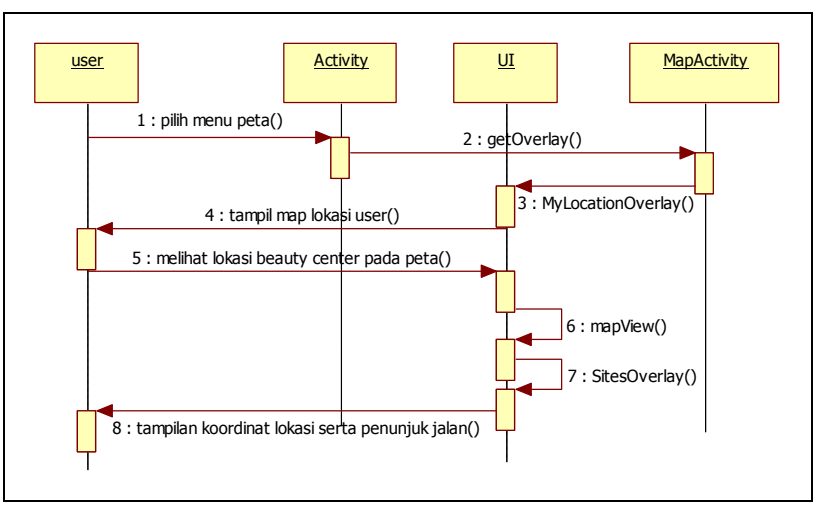

**Gambar 4** Diagram *Sequence* Melihat Peta

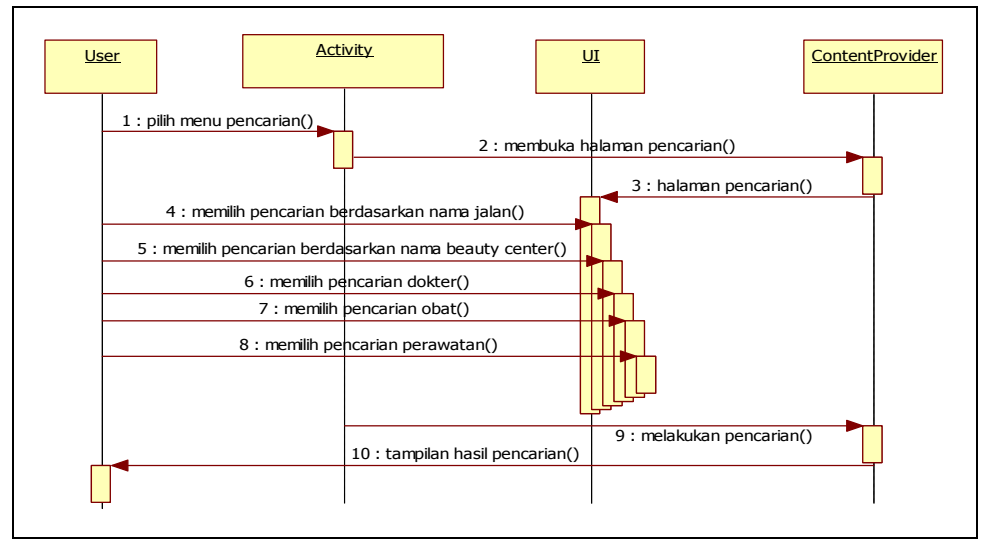

**Gambar 5** Diagram *Sequence* Mencari *Beauty Center*

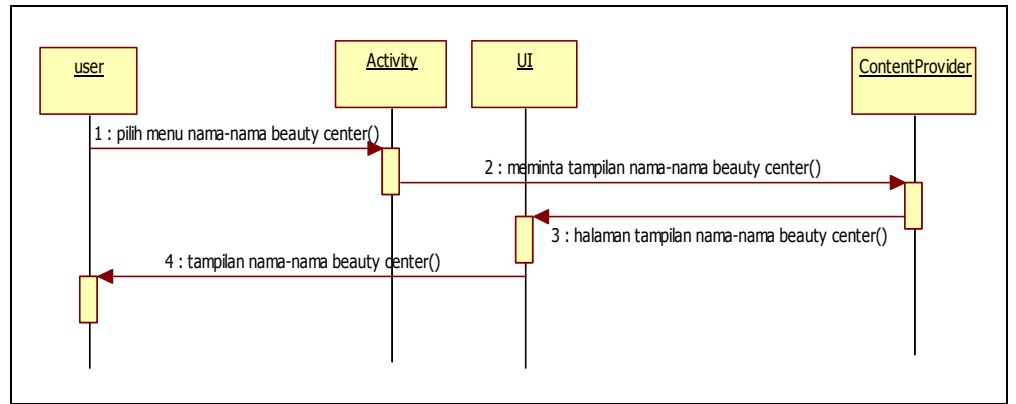

**Gambar 6** Diagram *Sequence* Melihat Nama-Nama *Beauty Center*

# **3.2** *Design*

Segmen perancangan sistem ini memodelkan alur kerja dan urutan suatu proses yang dirancang menggunakan diagram *activity*. Kemudian model objek diagram yang akan menghasilkan tabel-tabel suatu *database* yang akan digunakan oleh aplikasi ini. Selanjutnya adalah rancangan struktur menu dan antarmuka aplikasi.

Untuk aktivitas melihat peta mula-mula pilih menu peta kemudian sistem akan menampilkan halaman peta Yogyakarta, yang otomatis menunjukkan titik lokasi *user* berada. Setelah tampilan peta muncul sempurna, *user* dapat melihat *beauty center* yang berada di sekitar posisi *user* terutama masih di dalam kawasan dalam jalan lingkar Yogyakarta. Jika *user* tidak ingin melanjutkan aplikasi *user* dapat langsung mengakhirinya. Sebaliknya jika *user* memilih untuk melanjutkan informasi maka *user* dapat memilih *beauty center* yang diinginkan yang tampak pada tampilan peta dan kemudian *user* dapat juga membaca rute jalan dari posisi user ke posisi *beauty center* tujuan dan dapat melanjutkan proses selanjutnya.

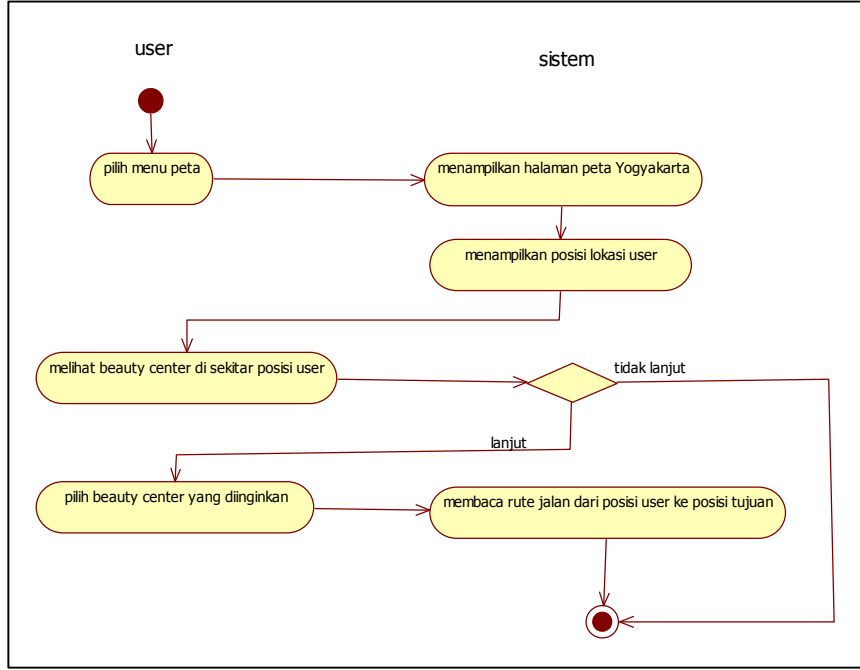

**Gambar 7** Diagram *Activity* Melihat Peta

Untuk aktivitas mencari *beauty center* mula-mula pilih menu cari kemudian sistem akan menampilkan pencarian berdasarkan nama klinik, pencarian berdasarkan nama jalan, pencarian nama dokter, pencarian jenis perawatan serta pencarian nama obat. Setelah muncul tampilan *form* pencarian, *user* dapat melakukan pencarian *beauty center* berdasarkan pencarian yang diinginkan *user*. Jika *user* telah menginputkan pada proses pencarian maka sistem akan menampilkan mengenai data klinik sesuai pencarian.

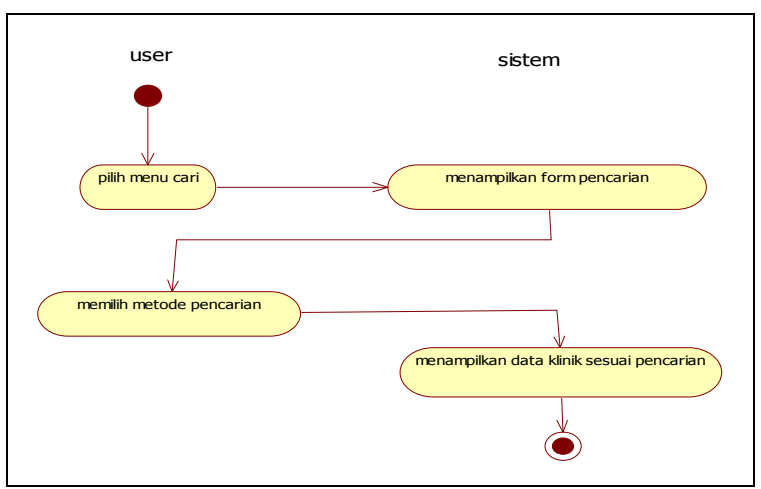

**Gambar 8** Diagram *Activity* Mencari *Beauty Center*

Penjelasan cara kerja secara umum adalah sebagai berikut :

- 1. Aplikasi ini bertujuan untuk mempermudah *pengguna* mendapat informasi publikasi mengenai klinik kecantikan yang terdapat di Yogyakarta. Maka ketika aplikasi ini diinstal akan mengidentifikasi sejumlah informasi kepada pengguna yang datanya tersebut didapat dari server.
- 2. Di server tersebut terdapat database yang menyimpan informasi mengenai klinik kecantikan. Saat meminta data maka server secara langsung mengirimkan data pada *gadget* Android pengguna.
- 3. Setelah pada database ditemukan maka akan ditampilkan informasi secara otomatis sesuai data yang ingin diketahui oleh pengguna.
- 4. Dan saat *pengguna* tertarik mengunjungi klinik kecantikan tersebut, aplikasi ini menyediakan peta digital yang berupa Google Maps, serta dapat menunjukkan arah jalan menuju klinik satu menuju klinik lainnya.

Adapun menu pilihan untuk pencarian secara manual informasi mengenai lokasi klinik, serta pencarian lain berupa pencarian detail klinik seperti nama dokter, nama obat dan nama perawatan.

Berikut struktur menu antarmuka pada aplikasi *client* yaitu aplikasi yang akan ditampilkan pada *gadget* yang digunakan oleh *user.*

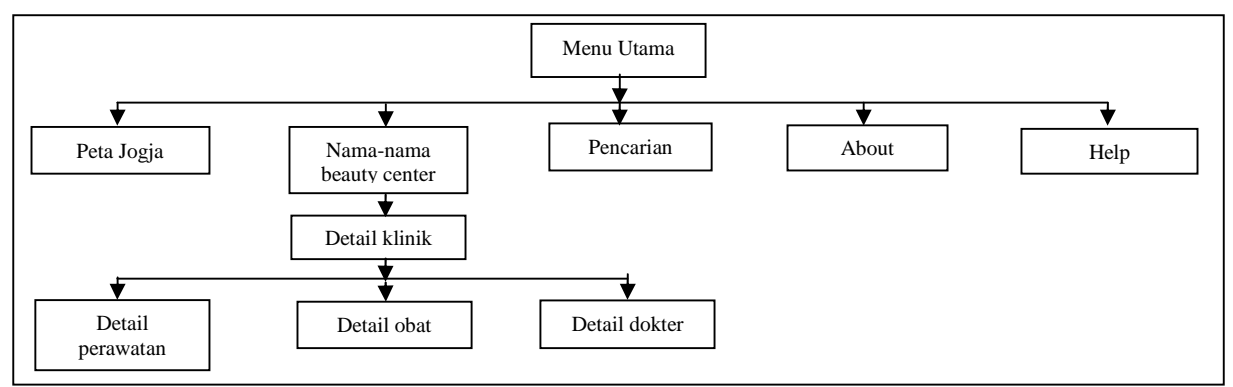

**Gambar 9** Rancangan Menu Utama Aplikasi *User*

Berikut struktur menu antarmuka pada aplikasi *server* yaitu aplikasi untuk proses pengolahan data klinik, data perawatan, data obat dan data dokter.

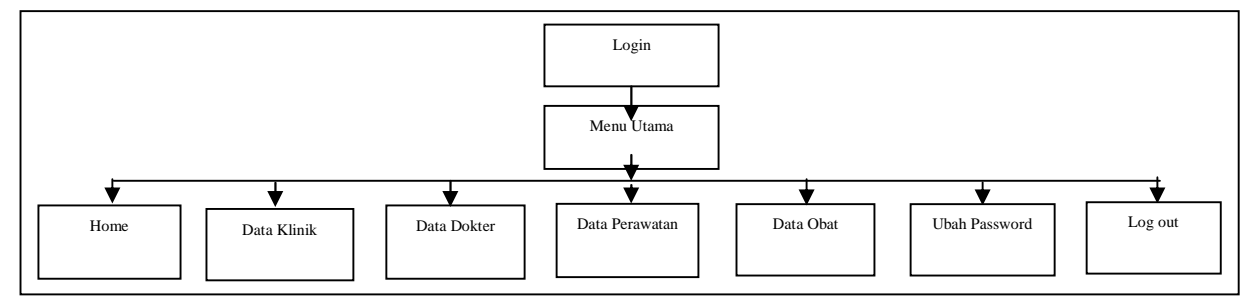

**Gambar 10** Rancangan Menu Utama Aplikasi *Server*

## **4. HASIL DAN PEMBAHASAN**

Pembangunan aplikasi ini harus terkoneksi dengan internet agar terhubung dengan webserver dan memudahkan akses Google Maps. Aktivasi GPS juga diperlukan untuk memperoleh titik lokasi dari letak klinik kecantikan. Awal mula, aplikasi ini harus dapat mendapat nilai *longitude latitude* dari GPS kemudian nilai tersebut dirubah menjadi titik lokasi pada peta Google Maps*,* kemudian nama klinik tersebut akan dicocokkan dengan. Tentunya hal ini berlangsung lewat koneksi internet. Tampilan awal aplikasi menuju menu utama ditampilkan seperti gambar 11 berikut.

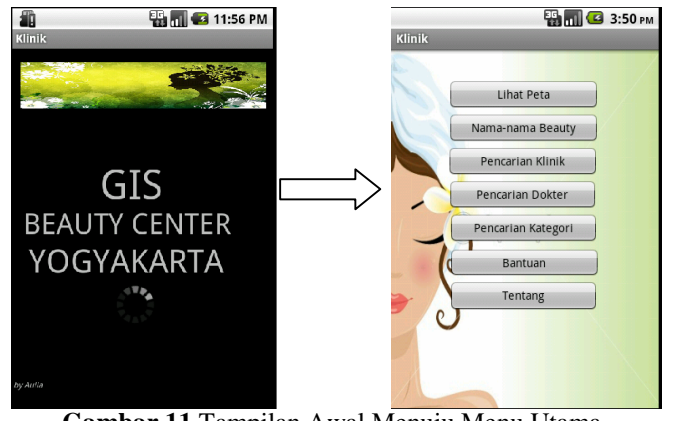

**E-104 Gambar 11** Tampilan Awal Menuju Menu Utama

Kemudian saat menu Lihat Peta diklik ditemukan dan sesuai dengan database, pastikan GPS telah aktif untuk mengambil lokasi-lokasi peta, maka akan di tampilkan seperti yang terdapat pada gambar 12 berikut.

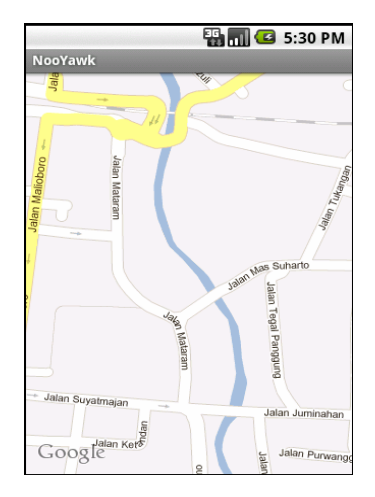

**Gambar 12** Tampilan Peta

Menu berikutnya adalah Nama-nama beauty center berisi *list* nama-nama klinik kecantikan jika diklik ditemukan dan sesuai dengan database maka akan di tampilkan seperti yang terdapat pada gambar 13 berikut.

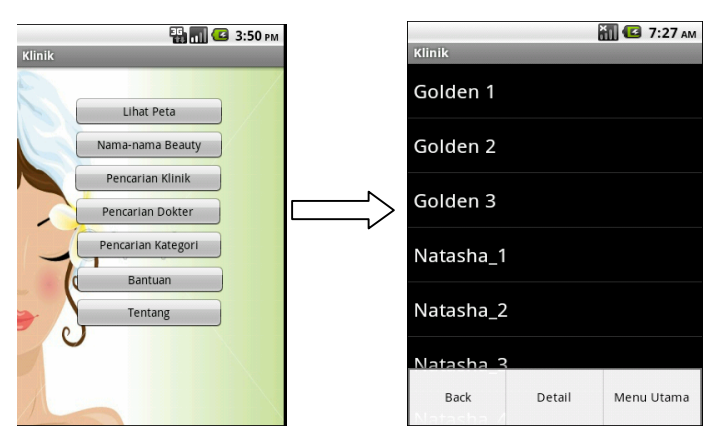

**Gambar 13** Tampilan Menu Nama-Nama Beauty Center Menuju List Nama Klinik

Untuk melakukan *searching* dapat memilih pencarian klinik, atau pencarian dokter atau pencarian kategori seperti gambar 14 berikut.

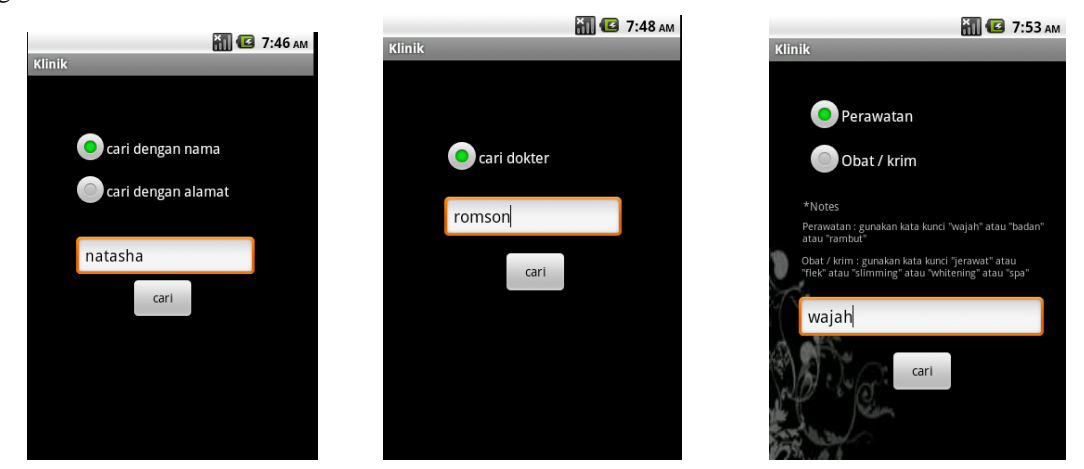

**Gambar 14** (dari kiri- kanan) Tampilan Pencarian Klinik, Pencarian Dokter, dan Pencarian Kategori

#### **5. KESIMPULAN**

Dari analisis perancangan dan implementasi yang telah dilakukan, telah berhasil dibuat Aplikasi Mobile GIS untuk Pemetaan *Beauty Center.* Aplikasi ini berfungsi sebagai media informasi geografis berupa peta digital kepada *user* remaja dan dewasa di Yogyakarta yang ingin mengetahui lokasi dan informasi mengenai kelengkapan *beauty center.* Adanya *google maps* sebagai peta virtual serta media pencarian lokasi pada aplikasi ini sangat membantu user. Fitur-fitur yang dimiliki dalam aplikasi ini berupa melihat peta dan posisi *beauty center,* melihat penunjuk arah jalan dengan memanfaatkan *google maps* serta melihat detail klinik (perawatan, obat dan dokter).

#### **DAFTAR PUSTAKA**

Budiyanto, Eko., 2005, *Sistem Informasi Geografis Menggunakan Arcview GIS*, Andi : Yogyakarta. Charter, Denny dan Irma Agtrisari. 2003. *Desain dan Aplikasi GIS Geographics Information System*, Elex Media Komputindo : Jakarta.

Prahasta, Eddy., 2002, *Konsep-konsep dasar Sistem Informasi Geografis*, INFORMATIKA : Bandung. Prahasta, Eddy., 2003, *Sistem Informasi Geografis : Tutorial Arcview,* Informatika : Bandung Riyanto, 2010, *Sistem Informasi Geografis Berbasis Mobile,* Gava Media : Yogyakarta S, Stephanus Hermawan., 2011, Mudah *Membuat Aplikasi Android*, Andi : Yogyakarta